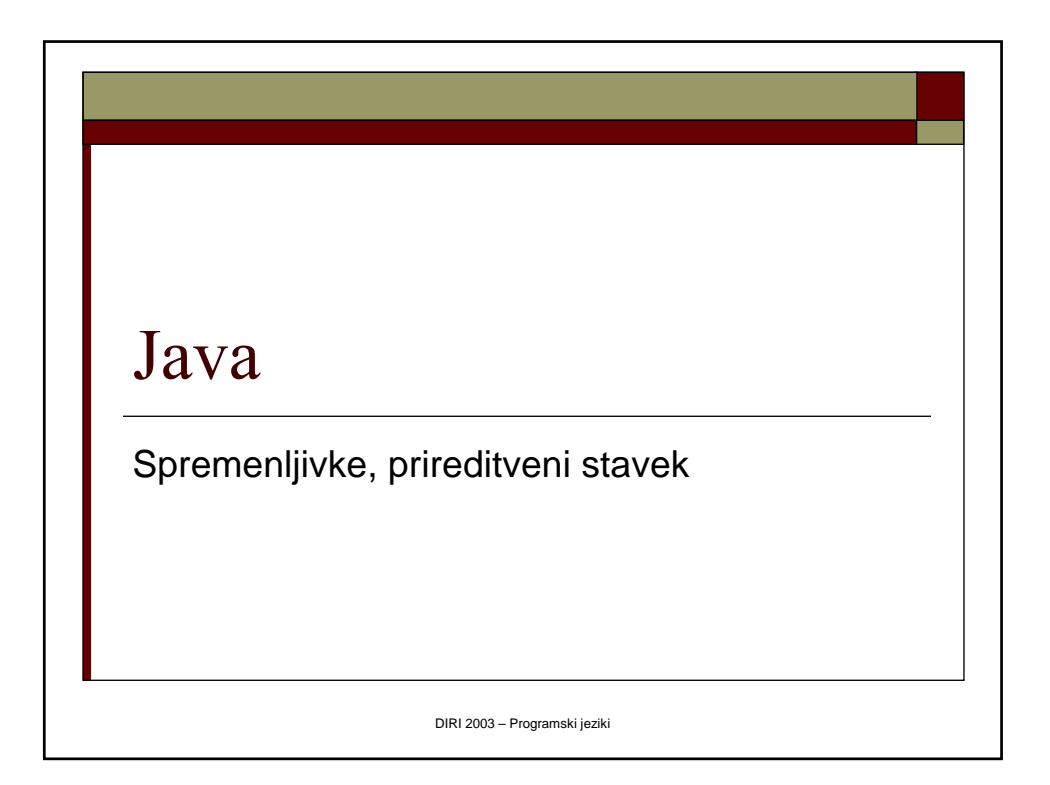

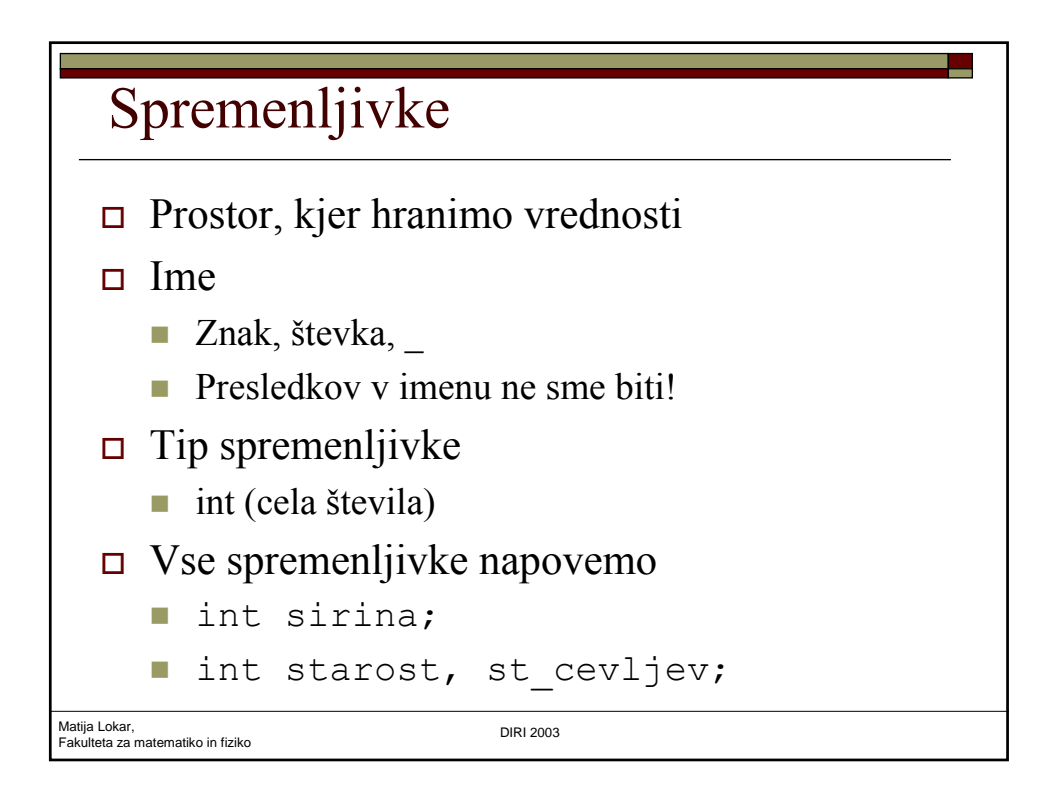

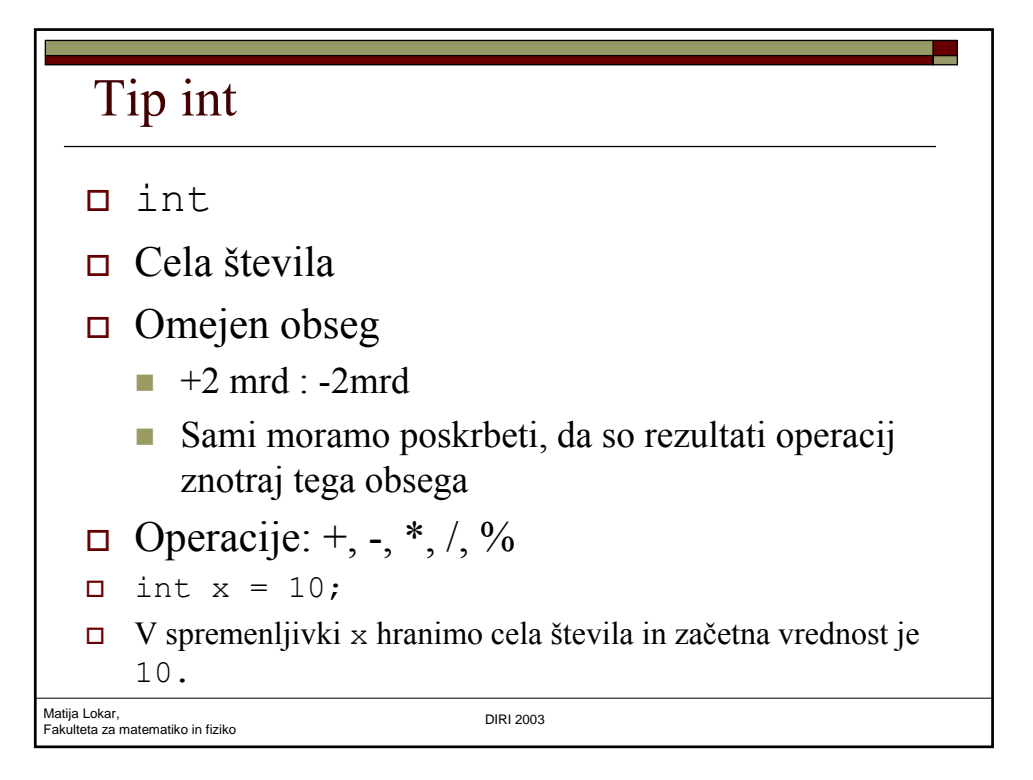

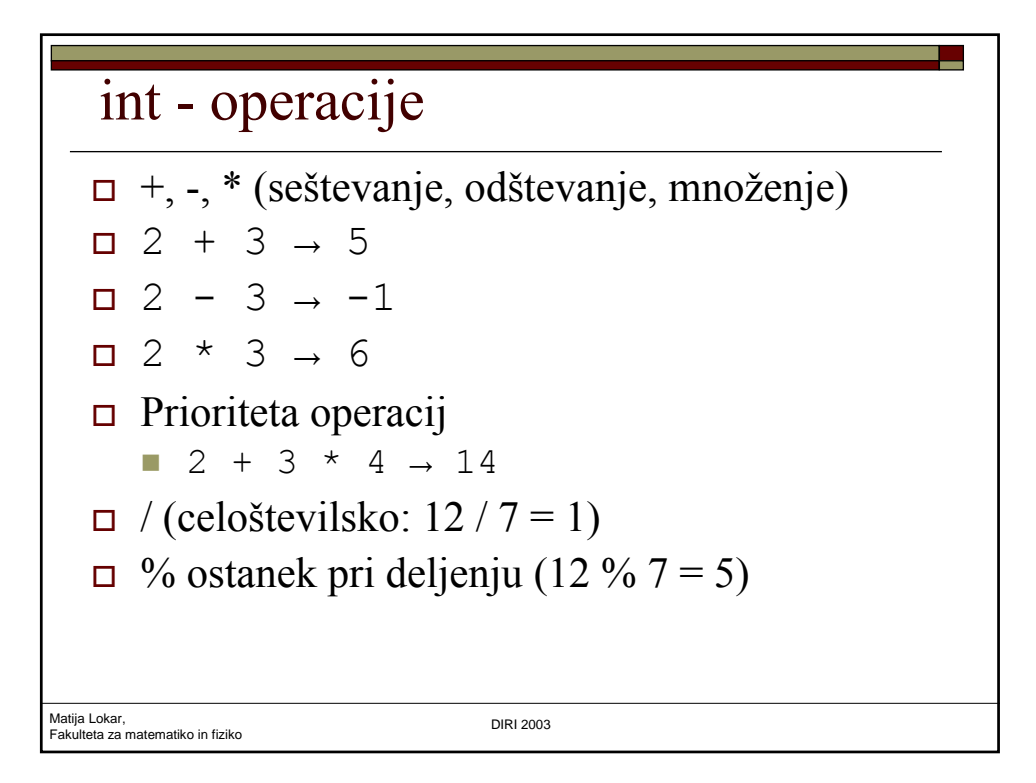

## Prireditveni stavek

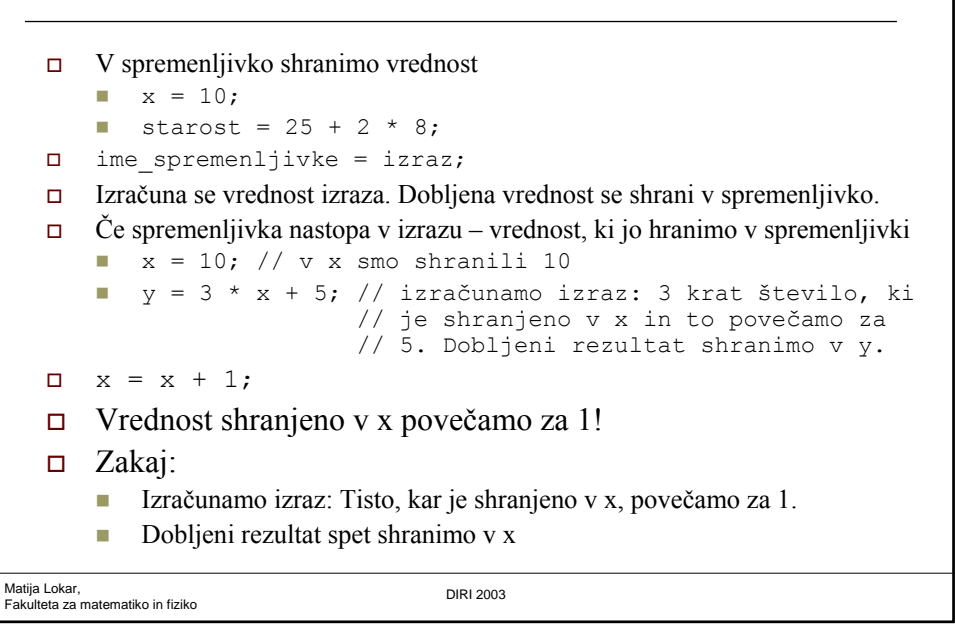

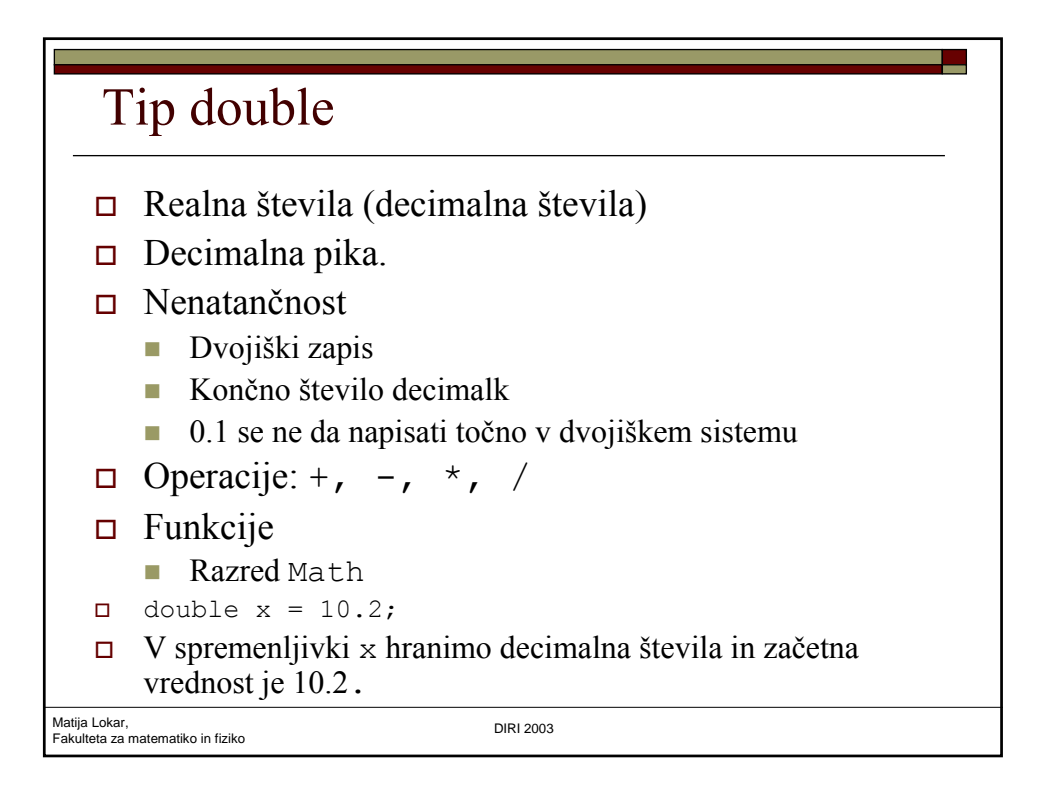

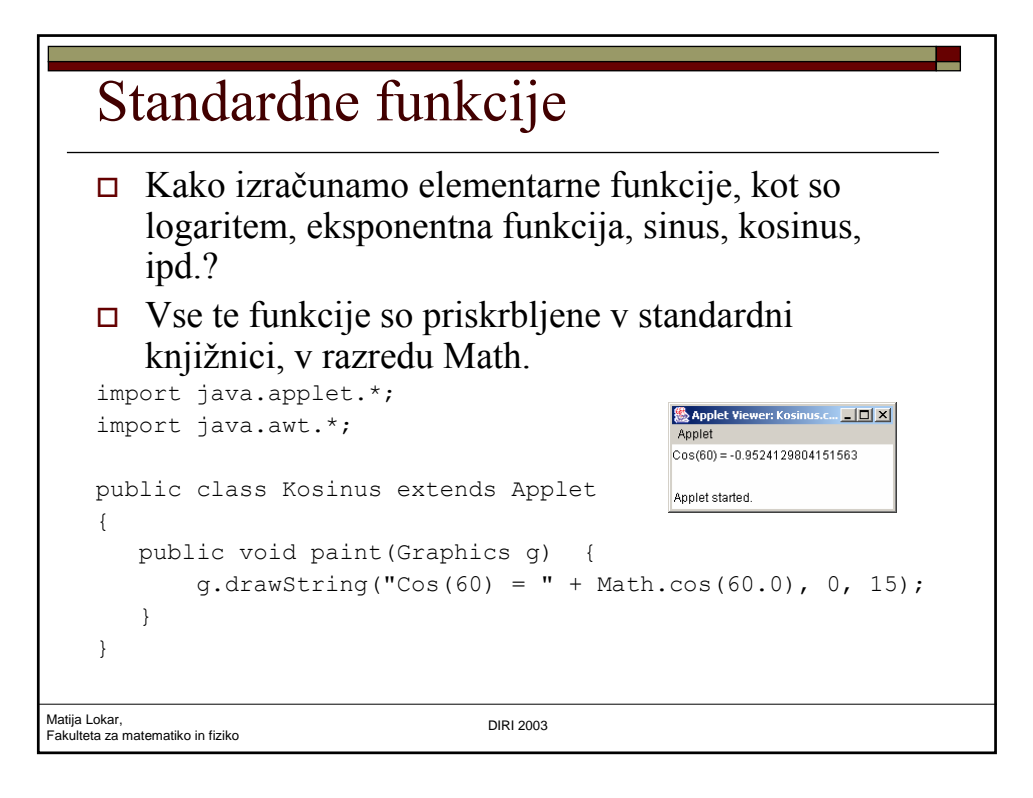

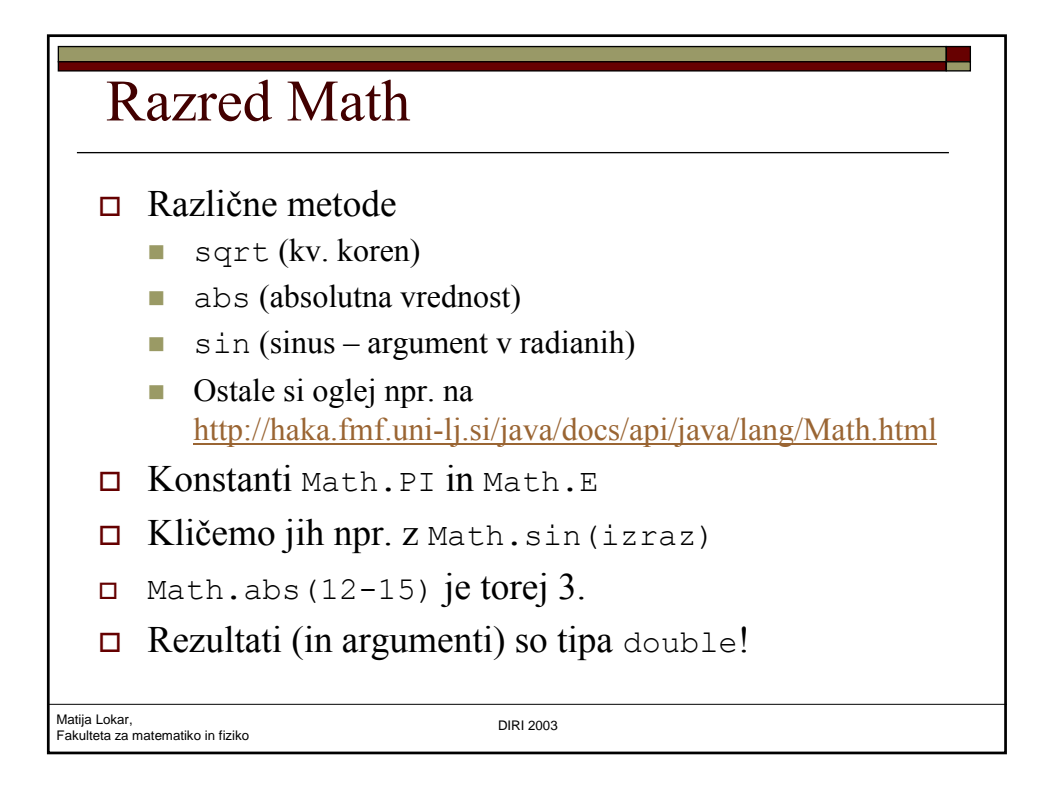

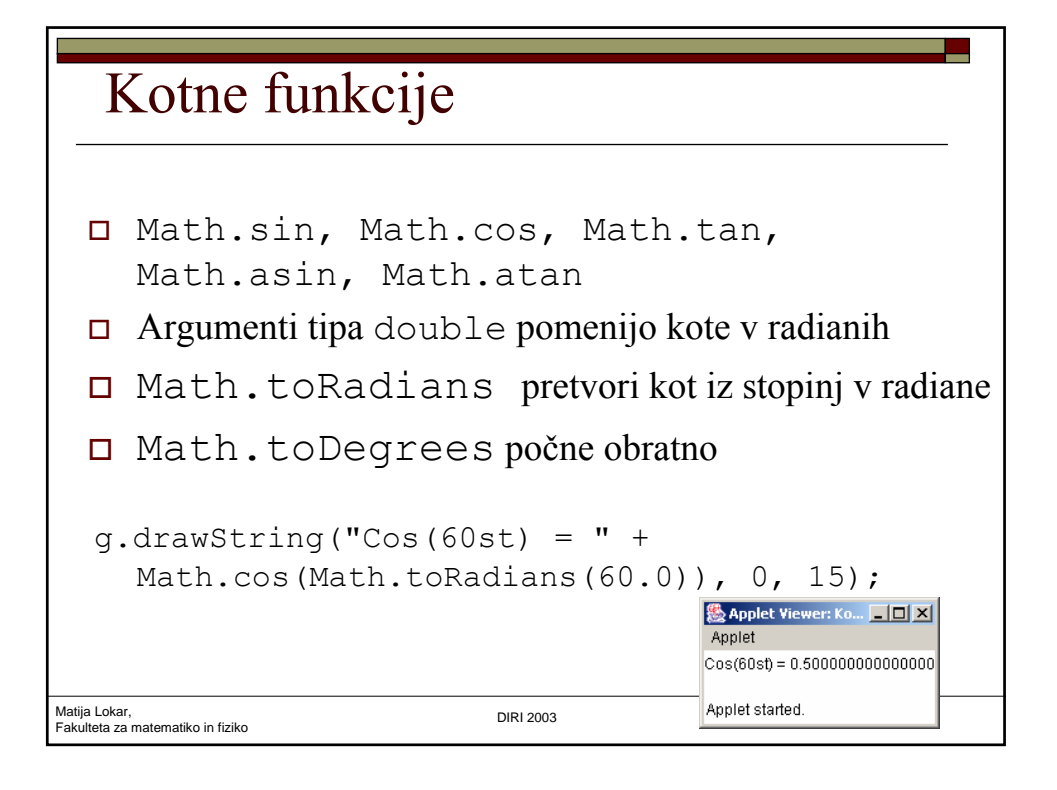

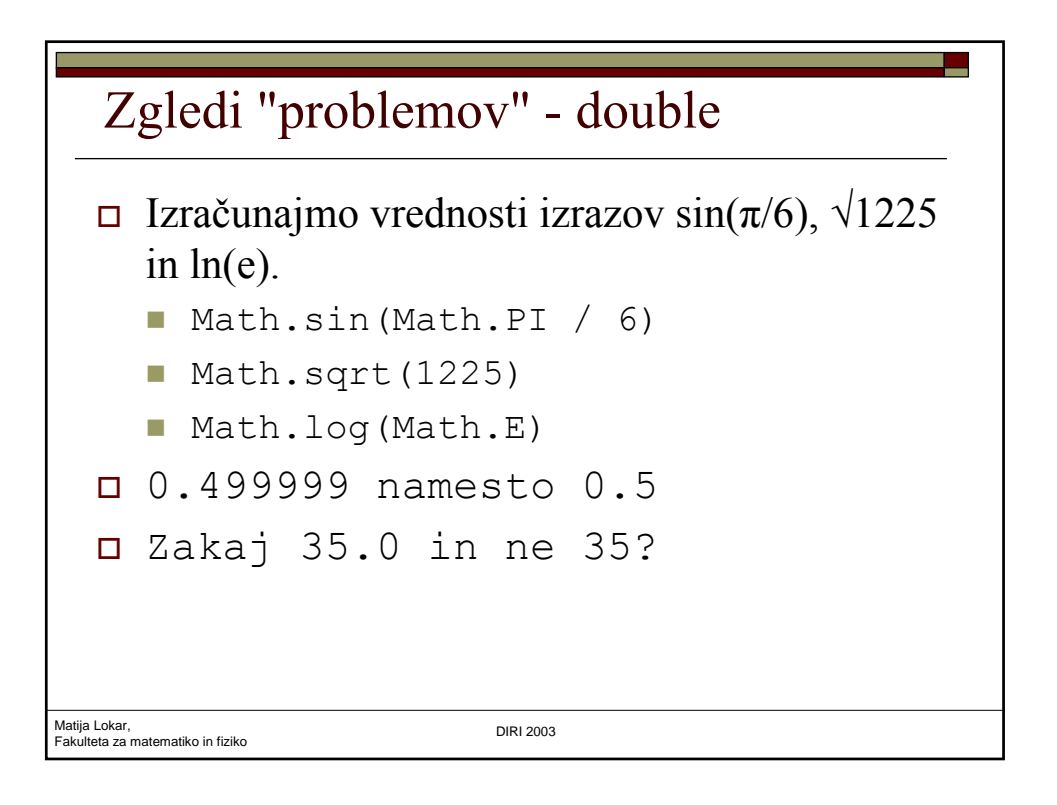

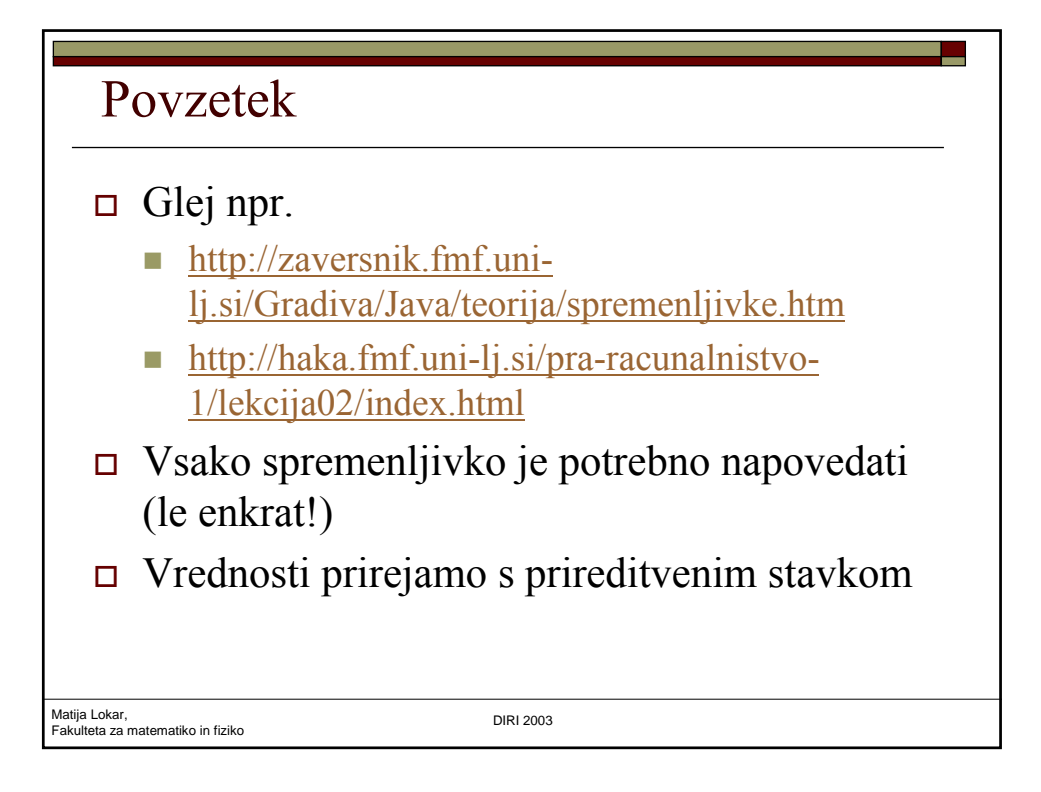

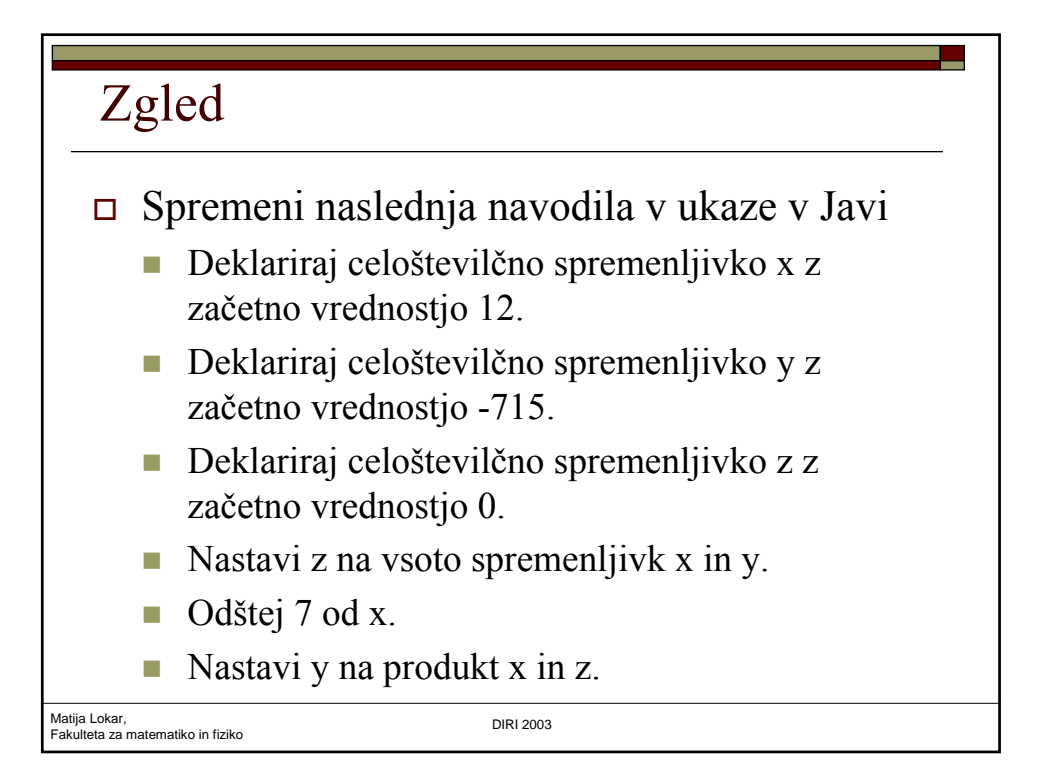

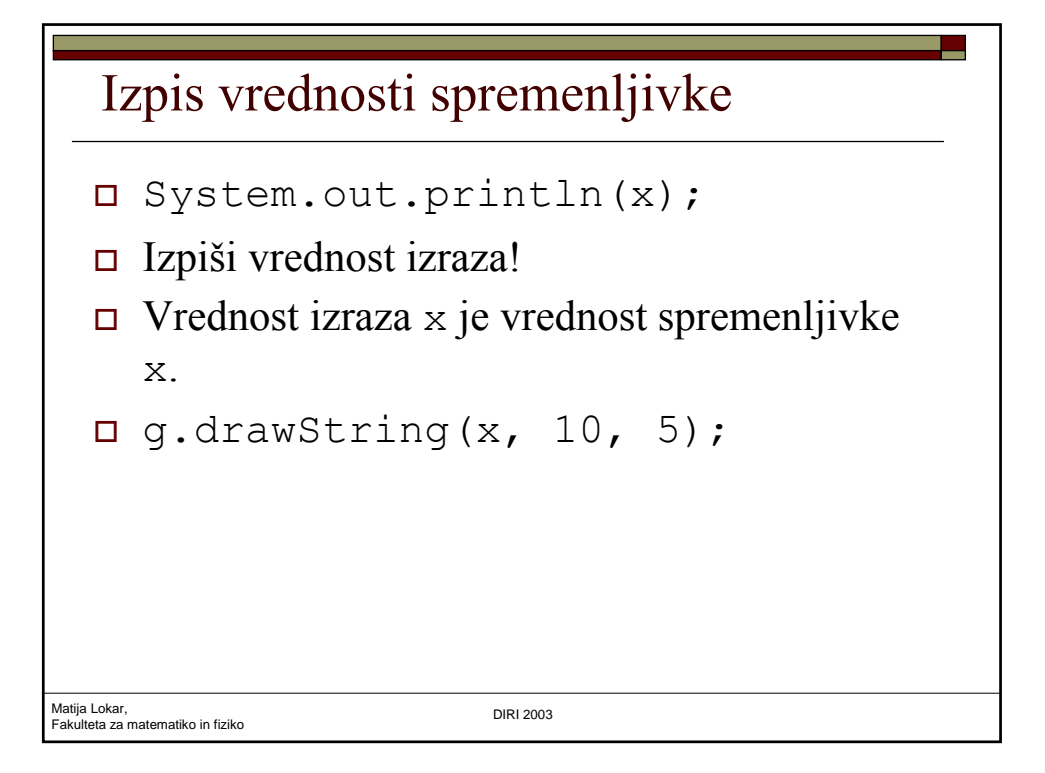

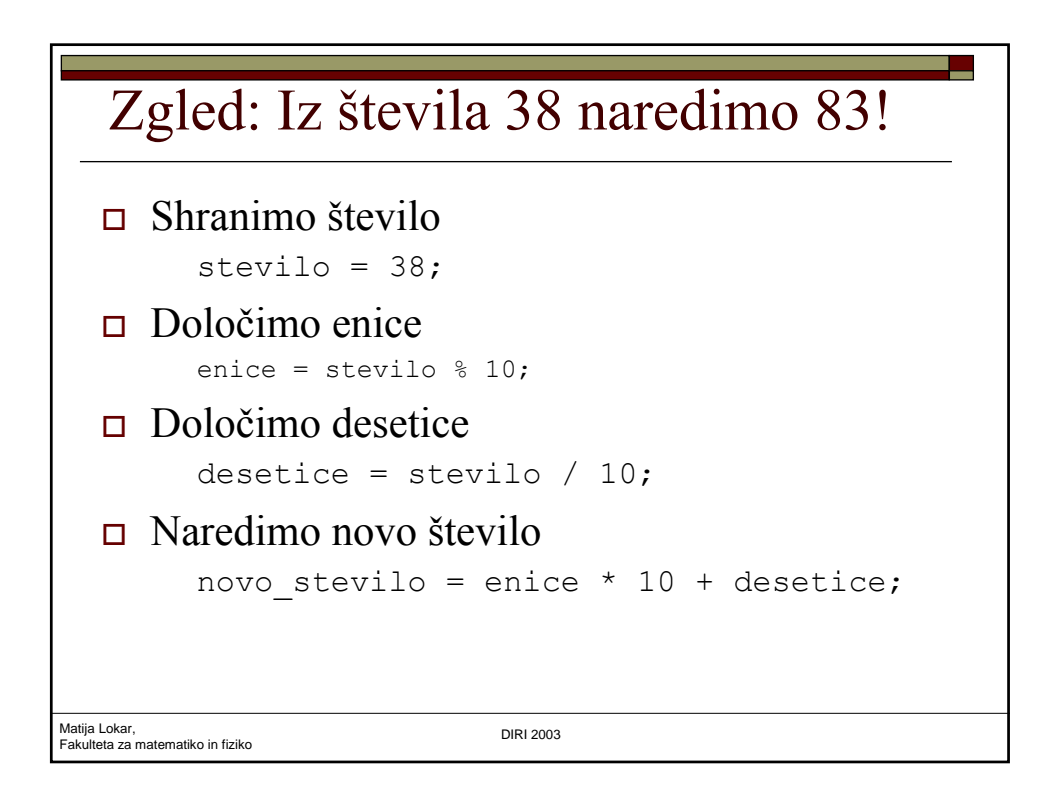

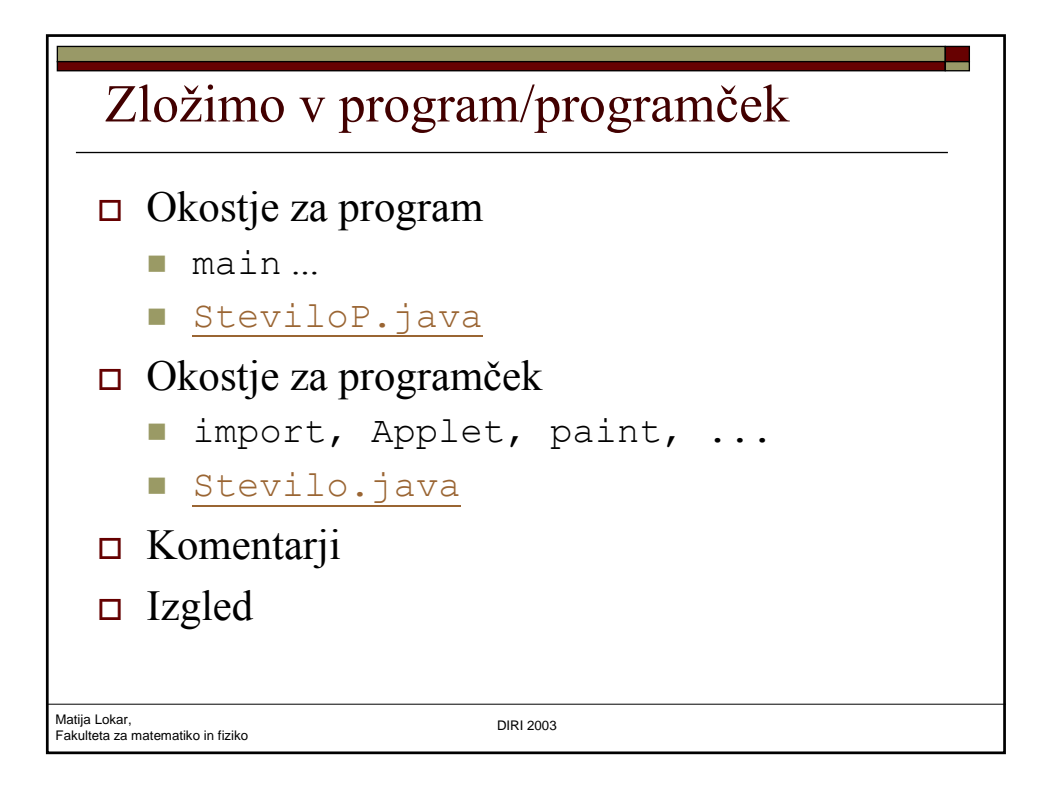

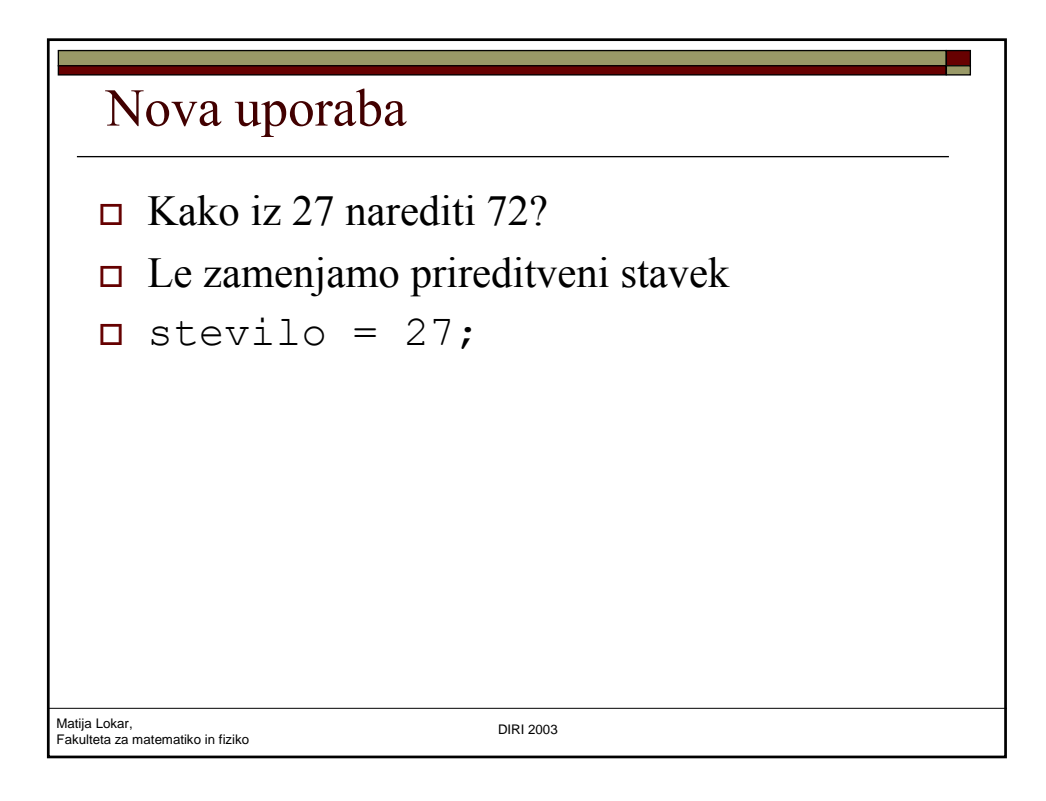

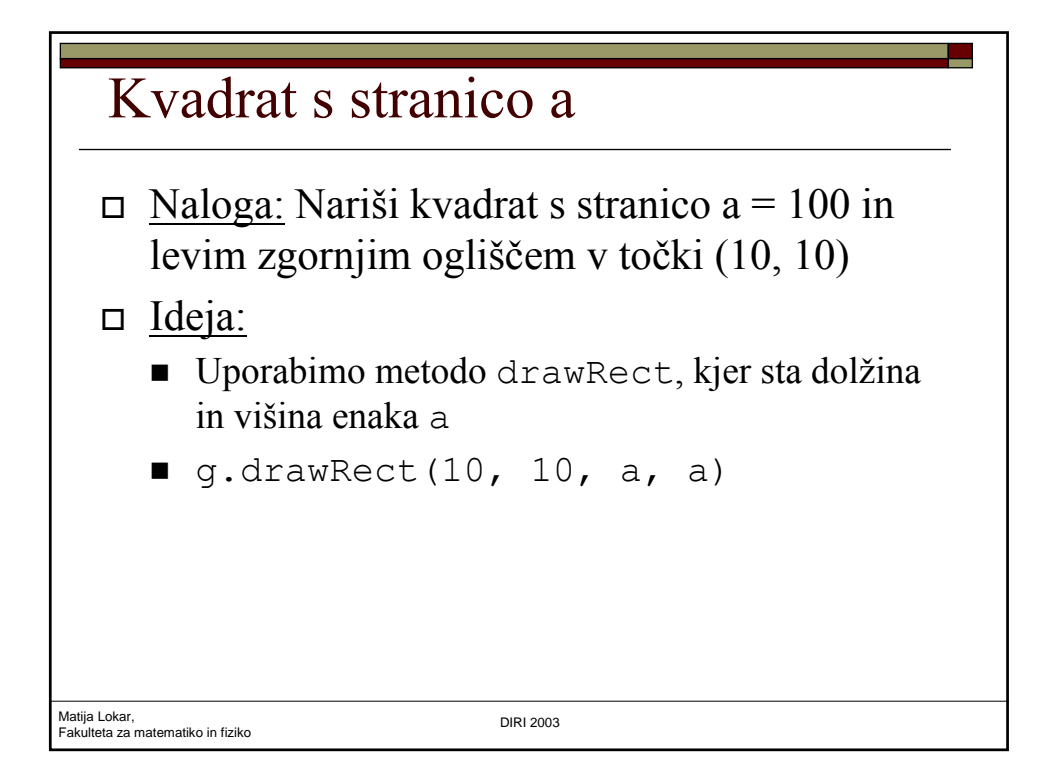

## Matija Lokar, Fakulteta za matematiko in fiziko DIRI 2003 Program import java.awt.\*; import java.applet.\*; public class Kvadrat extends Applet /\* Narisali bomo kvadrat s stranico a \*/ { public void paint (Graphics g) { int a; // Stranica kvadrata a = 100; // V spremenljivko a shranimo celo stevilo 100 // Narisemo kvadrat g.drawRect(10, 10, a, a); } }

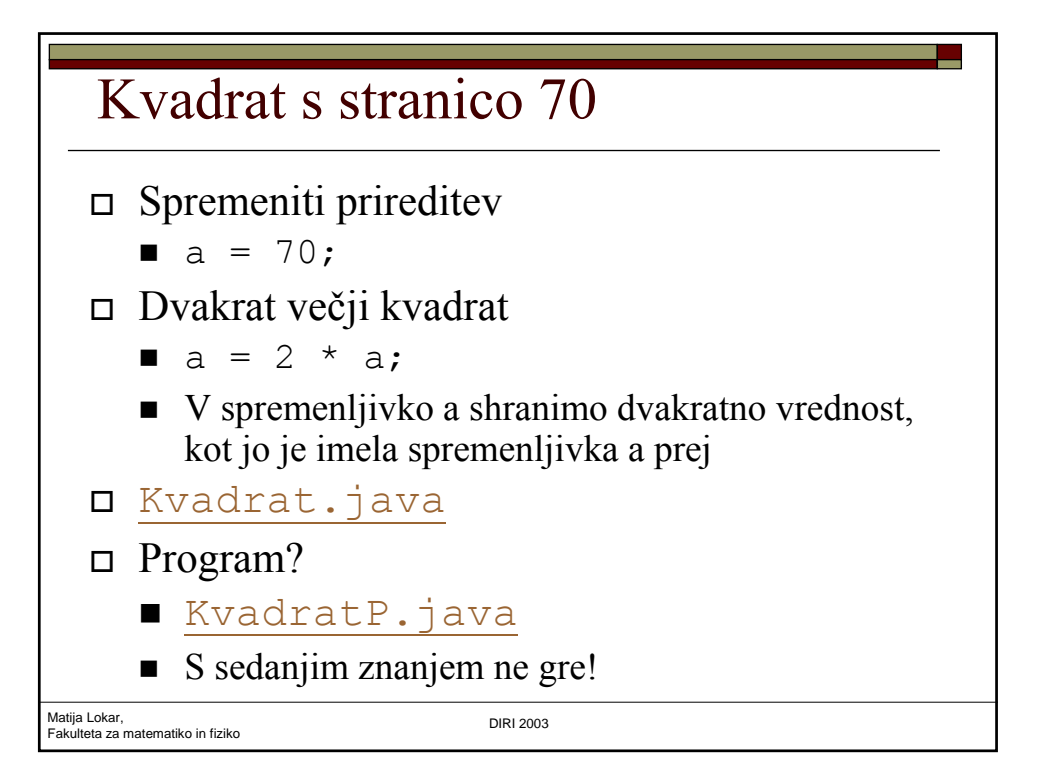

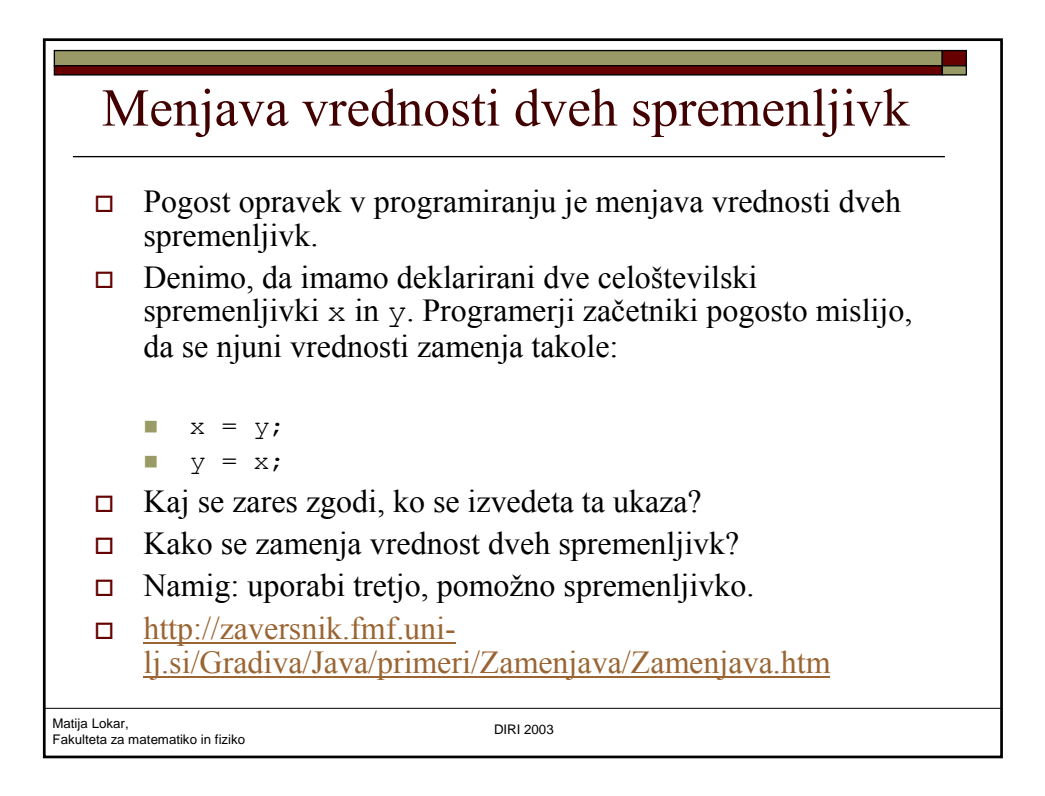

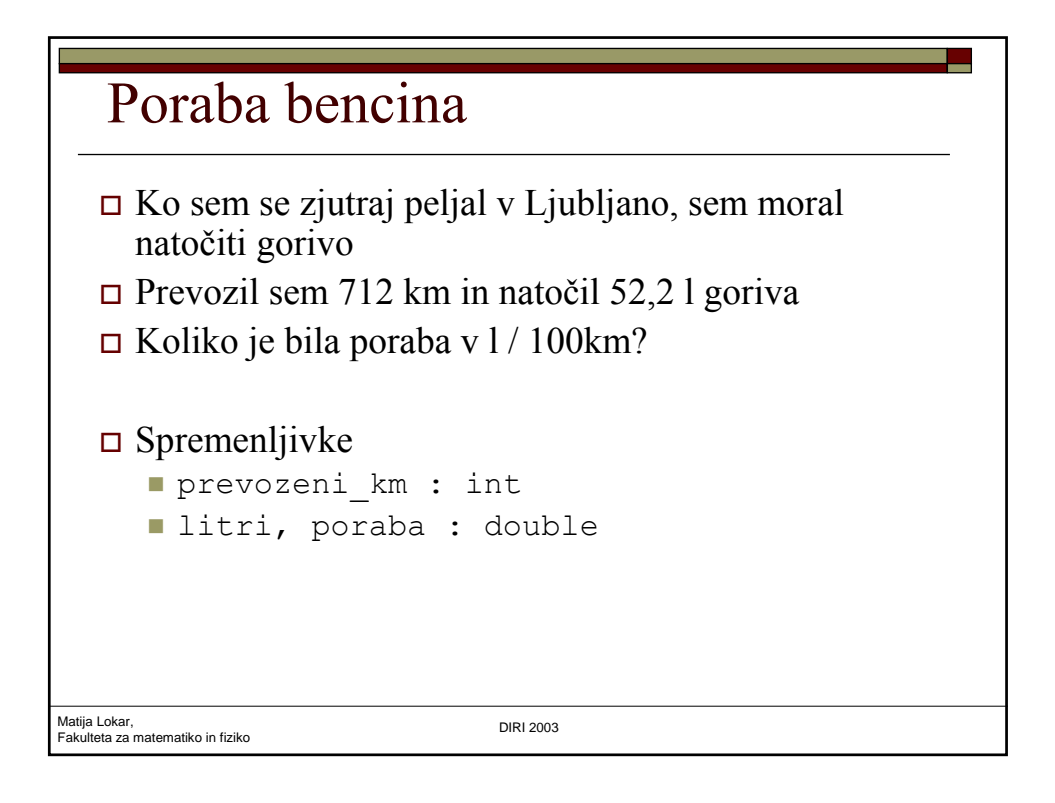

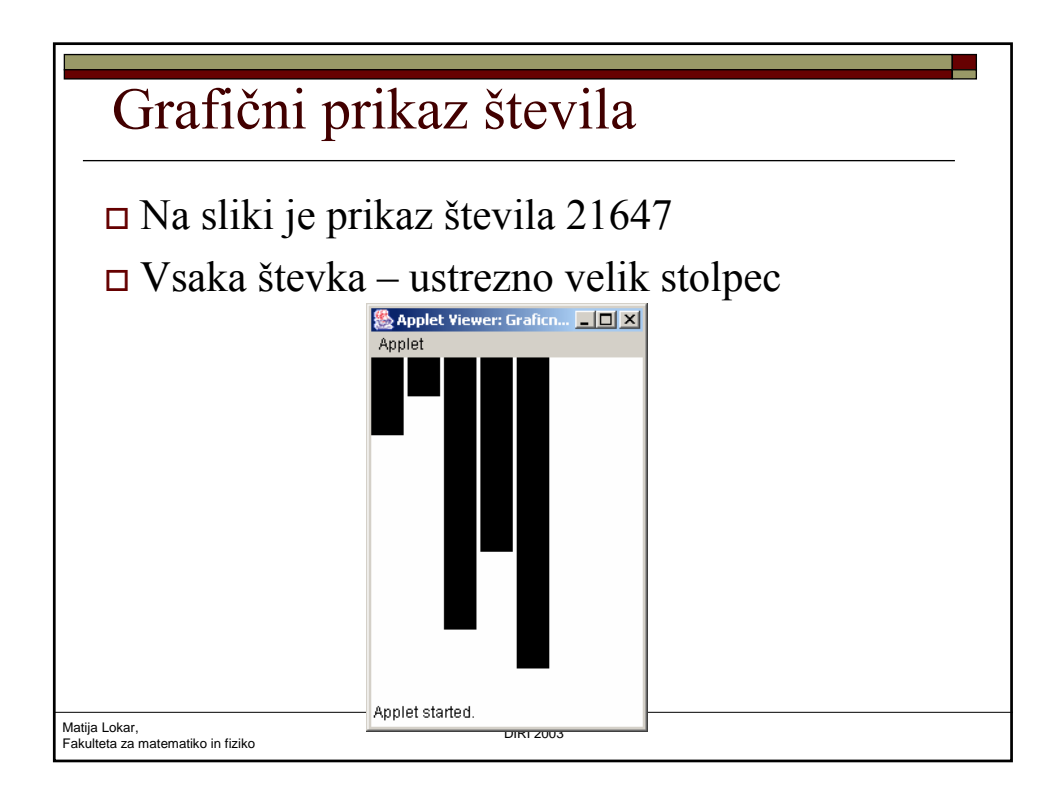

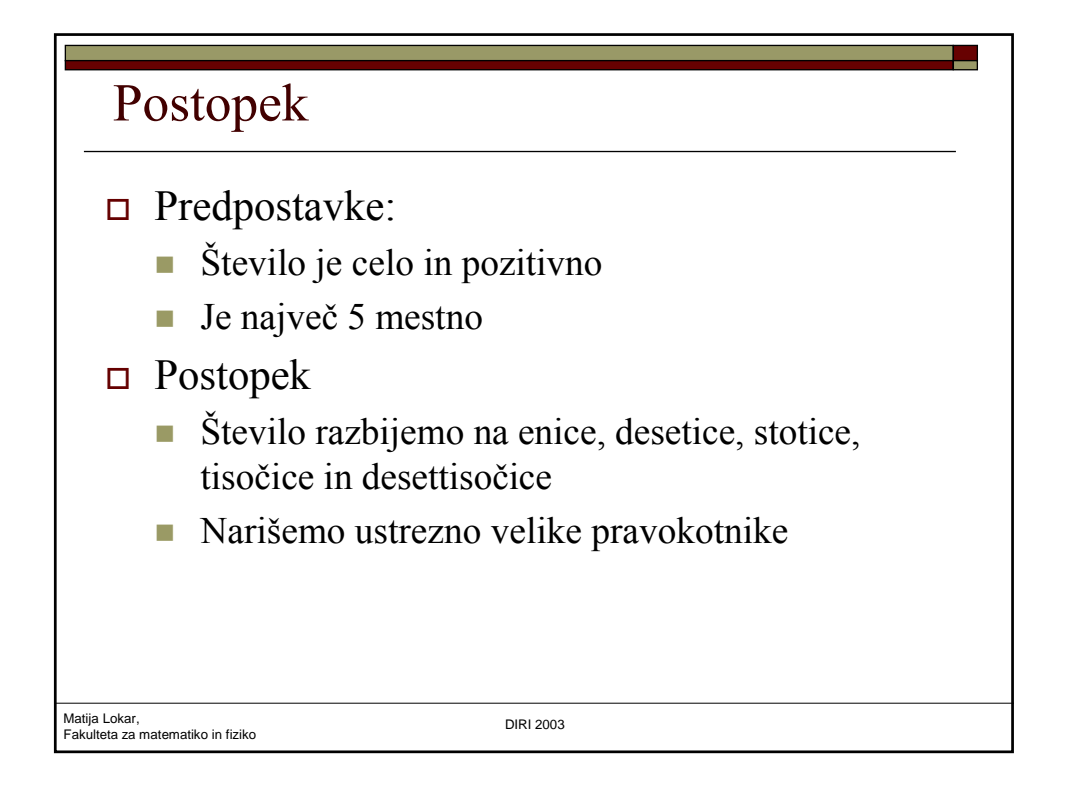

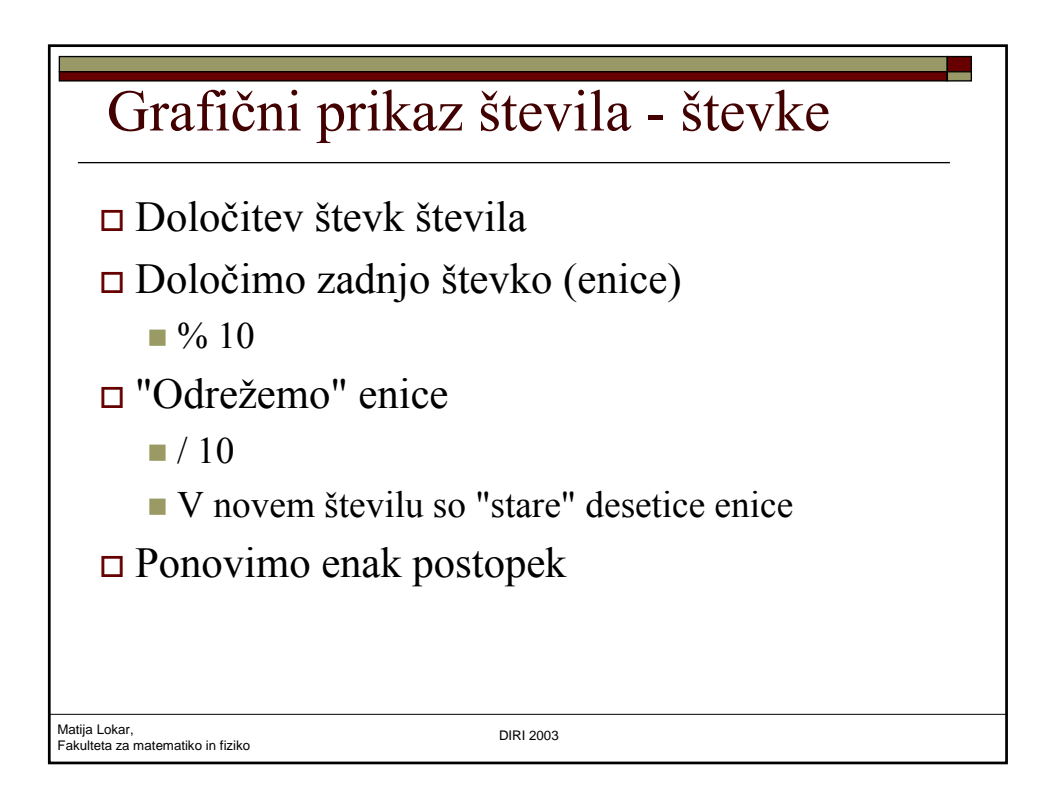

## Grafični prikaz števila - števke

```
// dolocimo stevke stevila
enice = stevilo % 10;
stevilo = stevilo / 10;
desetice = stevilo % 10;stevilo = stevilo / 10;
stotice = stevilo % 10;
stevilo = stevilo / 10;
tisocice = stevilo % 10;
dt = stevilo / 10;
```
Matija Lokar, Fakulteta za matematiko in fiziko DIRI 2003

```
Matija Lokar, 
Fakulteta za matematiko in fiziko DIRI 2003
  Izris
 Pravokotnik širok za sirina in visok za števko 
   (enice, desetice, …), pomnoženo z ustreznim 
   faktorjem
    stevka * faktor
    g.fillRect(kotx, koty, sirina, faktor * dt);
 Spreminja se koordinata levega zgornjega kota 
   pravokotnika, ki prikazuje števko
    \blacksquarekotx = kotx + sirina + razmik;
\Box Koordinata y je ves čas enaka (denimo 10)
```
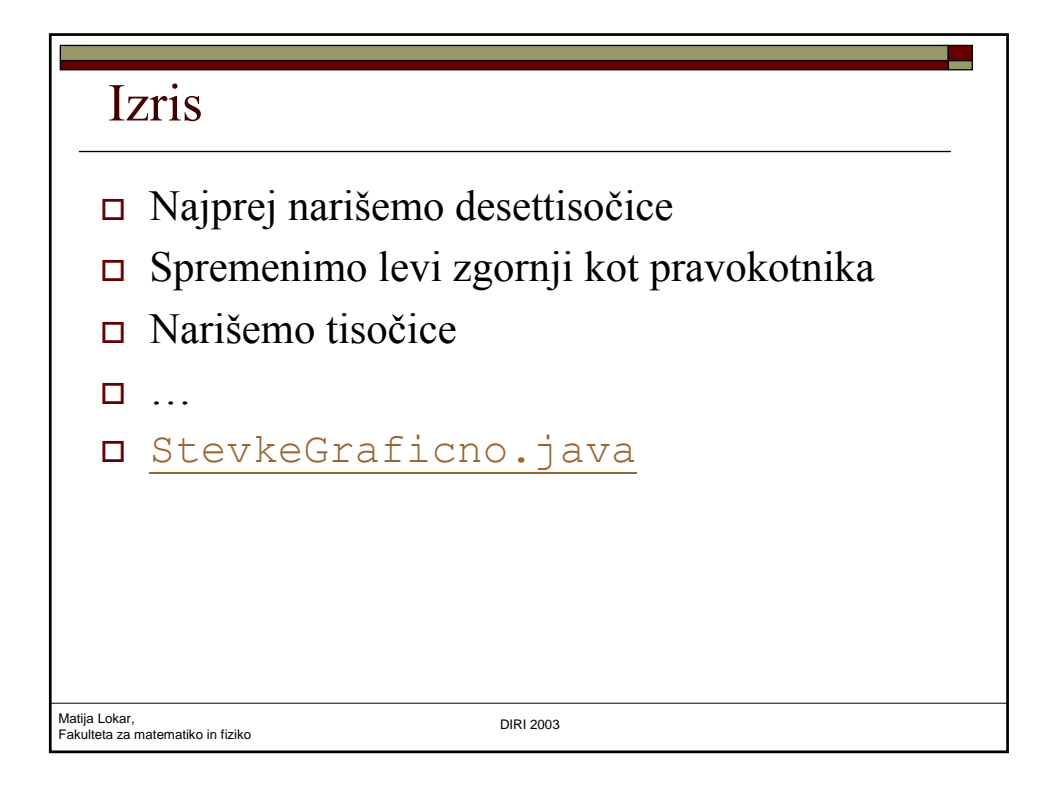

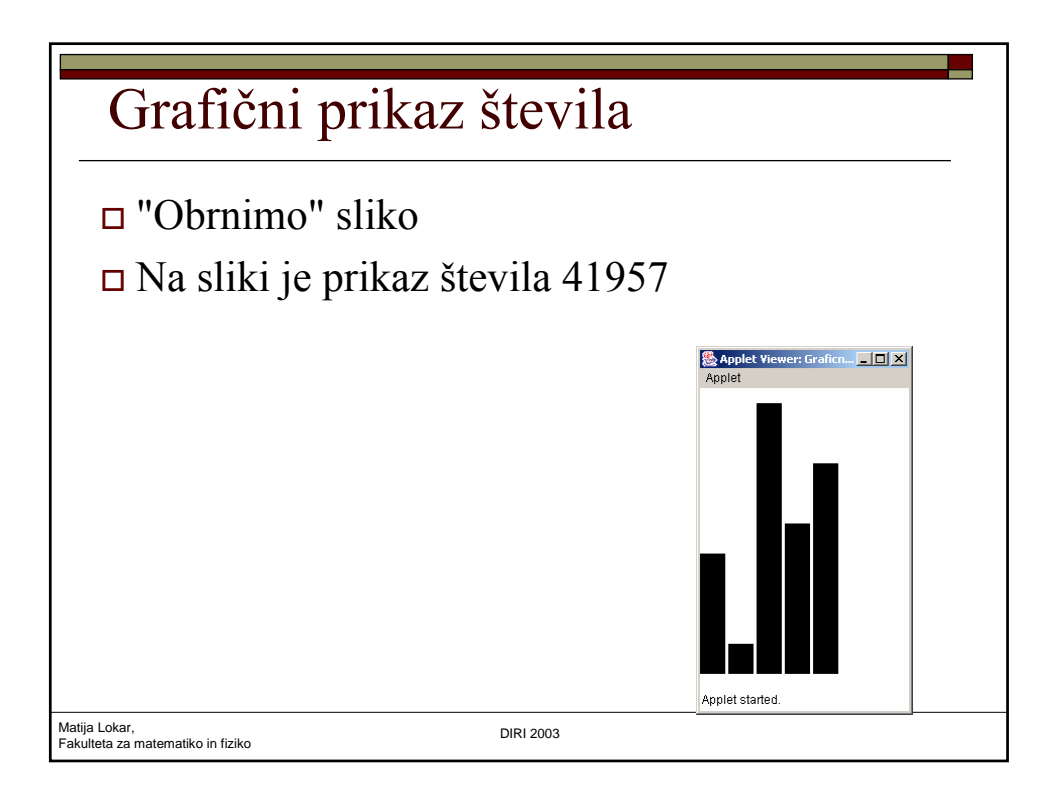

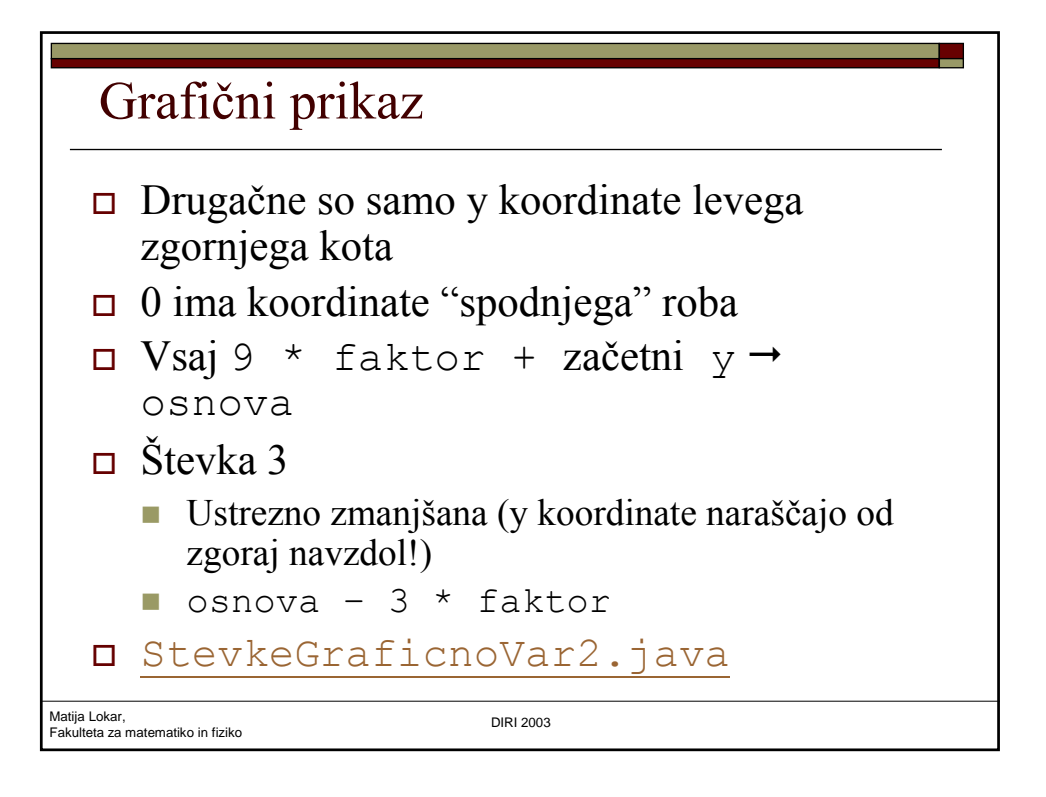

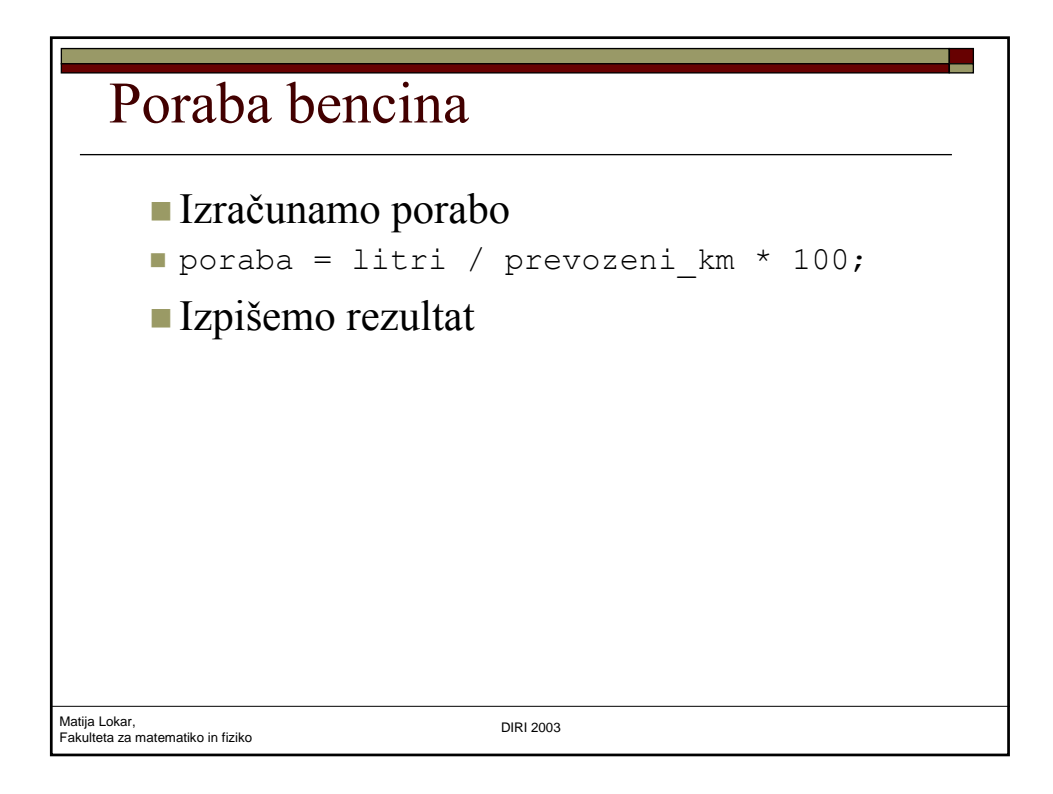

## Poraba bencina - program

```
Matija Lokar, 
Fakulteta za matematiko in fiziko DIRI 2003
 public class Poraba {
   public static void main(String[] g)
    {
      String izpis;
      double poraba;
      double litri = 52.2;
      int prevozeni_km = 712;
      poraba = litri / prevozeni_km * 100;
       izpis = "Če si prevozil " + prevozeni_km + "km in porabil ";
       izpis = izpis + litri + " goriva, je poraba " + poraba;
      izpis = izpis + " 1 na 100km";System.out.println(izpis);
    }
 \vert \cdot \vert String
                        • V teh spremenljivkah hranimo nize
                        • Stikanje nizov
```